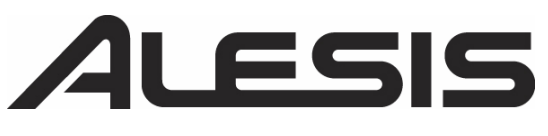

# **MultiMix USB Multi-Track Recording Setup**

## *Part I: Connect the MultiMix USB and Configure Windows XP Part II: Configure your MultiMix USB Mixer Part III: Configure Cubase LE in Windows XP Part IV: Compatible Third Party ASIO Drivers for Windows XP*

Welcome! Congratulations on your purchase of the MultiMix USB mixer from Alesis. This product allows you to record whatever you have plugged into your mixer into your computer. We have created this document as a guide in the configuration and setup with your PC. Before we begin, please note a few things that may help you better understand some of the basics with Multi-Track recording on a PC.

The MultiMix USB mixers utilize USB as the connection to the computer. USB is the physical connection between your mixer and the computer with the recording software of your choice. In the case of the Alesis MultiMix USB, we ship a fully functional version of Cubase LE from Steinberg.

Audio latency is a common issue with recording using computer audio interfaces. In the case of the MultiMix USB mixers, it is the time it takes for the signal to travel through the mixer, out of the mixer, into the computer, through the computer CPU, into the computer software and then back again. Latency is often described in milliseconds, (1000ths of seconds). This delay is a by product of recording into a computer through windows and not a fault of the audio devices connected to the computer. We have considered this, and offer a solution for Zero Latency Monitoring with the MultiMix USB.

## **Part I: Connect the MultiMix USB and Configure Windows XP**

#### **Installing and Configuring the MultiMix in Windows XP:**

Setting up the MultiMix USB is very easy—all you have to do is power up the mixer, then connect the USB cable from the mixer to the PC. Upon power up, your computer will automatically install the drivers needed for the MultiMix USB to be an audio choice. No software installation is necessary under Windows XP.

#### **Maximizing Stability and Performance in Windows XP:**

For better performance we recommend you set up Windows to route non-Cubase sounds to another sound output on your computer (most computers have built-in sound nowadays and you can route non-Cubase sounds to that output). You can do this by following these instructions:

1. Open the Windows **Control Panel**.

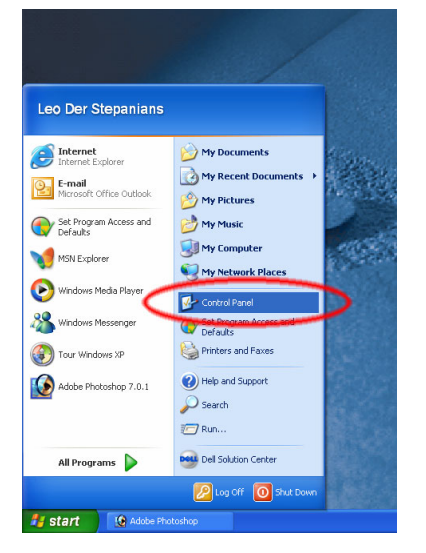

2. Click **Sounds, Speech, and Audio Devices.**

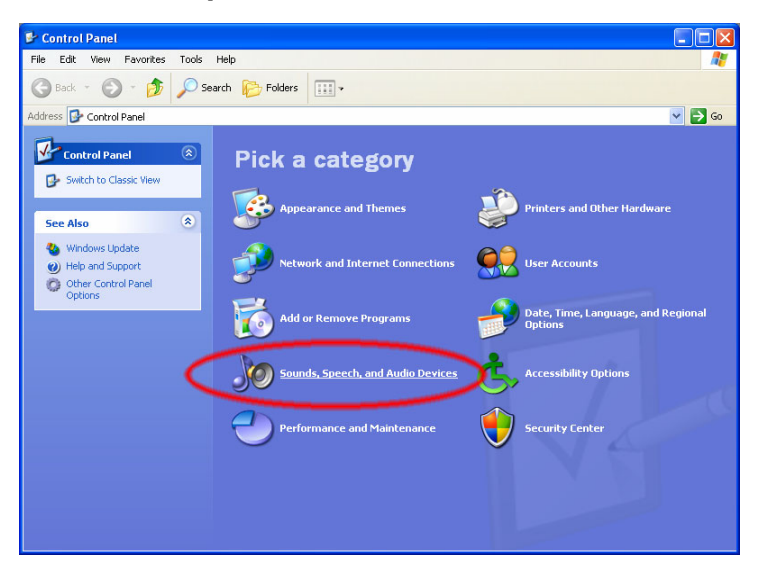

3. Next, click **Sound and Audio Devices**.

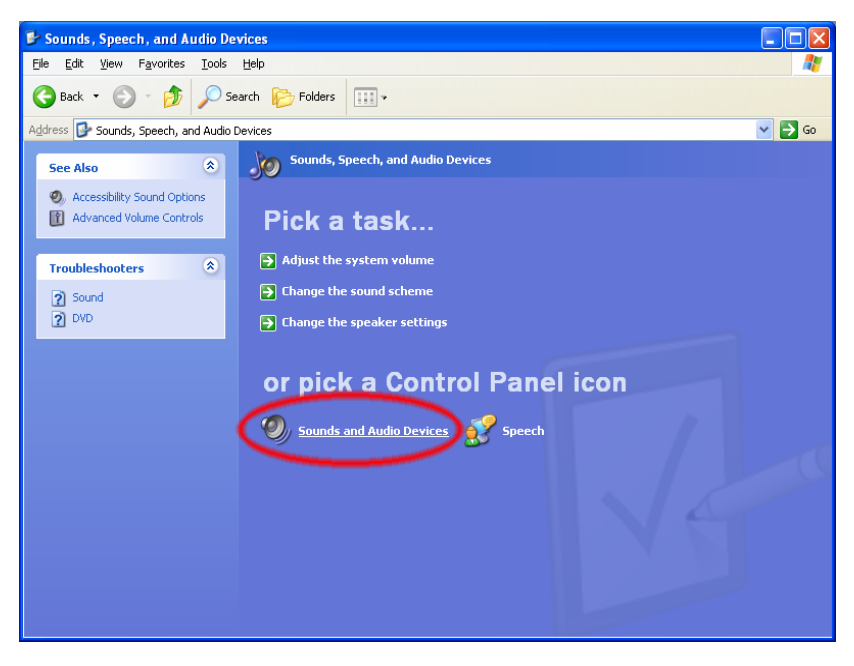

4. Click the **Audio** tab.

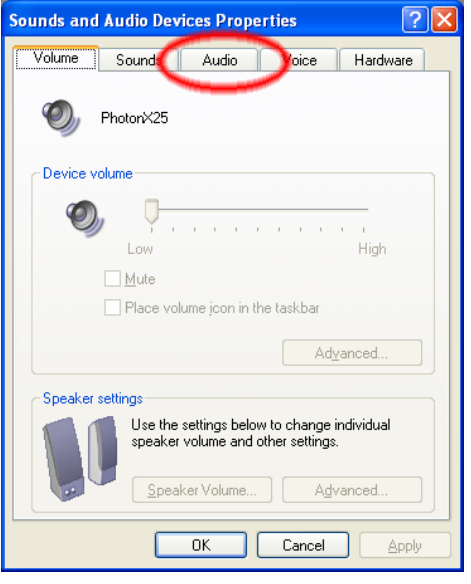

5. Under **Sound Playback**, select anything *OTHER* than "USB Audio CODEC." The "USB Audio CODEC" is your MultiMix Mixer and you don't want to have your regular Windows sounds (i.e., the Windows BING! and other sounds from messaging, email, and other programs) being routed to the MultiMix. By selecting anything *other* than "USB Audio CODEC," you're having Windows route all non pro-audio sounds elsewhere and freeing up your MultiMix for recording purposes only. Doing this will increase stability and potentially improve sound quality.

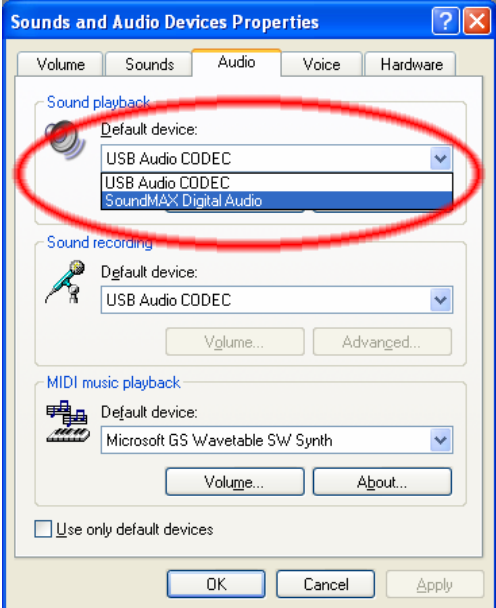

## **Part II: Configure your MultiMix Mixer**

You can set up your MultiMix USB mixer to monitor yourself without any latency. Please note that there is a slight difference on how to do this on the MultiMix 8USB than the MultiMix 12/16USB. This Zero Latency Monitoring is extremely useful because it allows you to hear yourself while you're recording without any irritating delayed echoes. To set up zero-latency monitoring, follow these instructions:

#### **MultiMix 8USB:**

- 1. Turn down the **LEVEL**, **MAIN MIX**, and **HDPH/CTRL RM** knobs.
- 2. Make sure that the **2 TK TO CTRL ROOM** button is DOWN and the **2 TK TO MIX**  button is UP, otherwise you'll hear feedback when you turn up the **MAIN MIX** knob later.
- 3. Connect the **2 TRACK OUT** of the mixer to the **2 TRACK IN** with a stereo RCA cable.
- 4. Set each channel's **GAIN** and **LEVEL** knobs so that you're getting good level without lighting the **PEAK** indicator on the mixer.

The **MAIN MIX** knob now acts like a mastervolume knob for all your mic/line inputs. Adjust this knob until you're getting good levels into Cubase.

The **HDPH/CTRL RM** knob now controls the loudness of your headphones (or studio monitors), but does not affect recording levels in Cubase. You can set this level to a comfortable setting (or even off) without affecting what gets recorded into Cubase.

#### **MultiMix 12/16USB:**

- 1. Turn down the **HDPH/CTRL RM** knob along with the **LEVEL** and **MAIN MIX** faders.
- 2. Make sure that the **2 TK TO HDPH/CTRL RM** and **MIX TO HDPH/CTRL RM**  buttons are IN.
- 3. Set each channel's **GAIN** knob and **FADER** so that you're getting good level without lighting the **CLIP** indicator on the mixer.

The **MAIN MIX** fader on the lower right now acts like a mastervolume control for all your mic/line inputs. Adjust this fader until you're getting good levels into Cubase.

The **HDPH/CTRL RM** knob controls the levels of your headphones (or studio monitors), but does not affect recording levels in Cubase. You can set this level to a comfortable setting (or even off) without affecting what gets recorded into Cubase.

# **Part III: Configure Cubase LE in Windows XP**

1. Open **Device Setup** under the **Devices** menu.

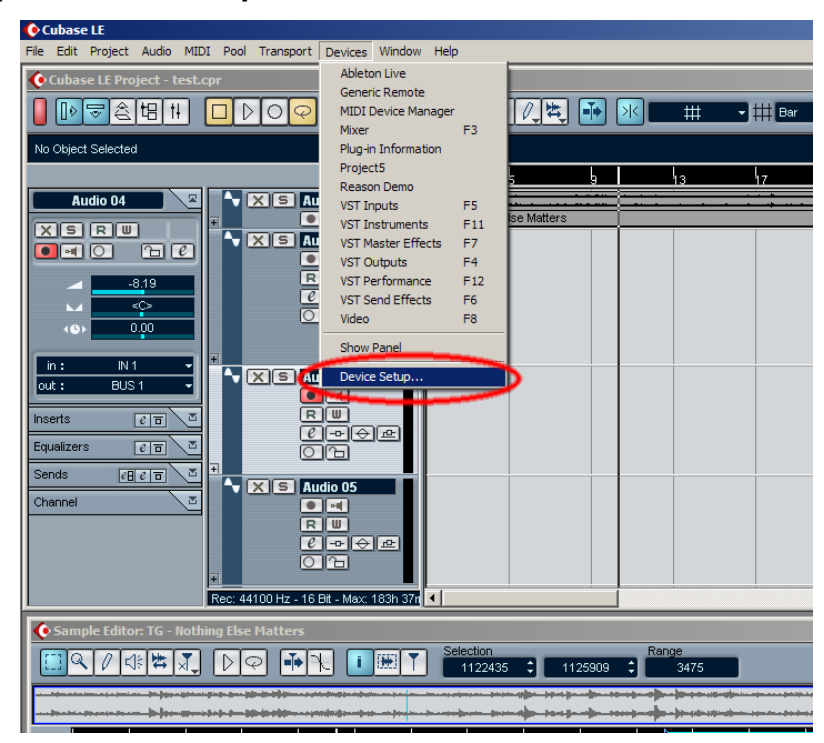

2. Under the **Devices** column, click **VST Multitrack**. Then open the **ASIO Driver** drop down menu.

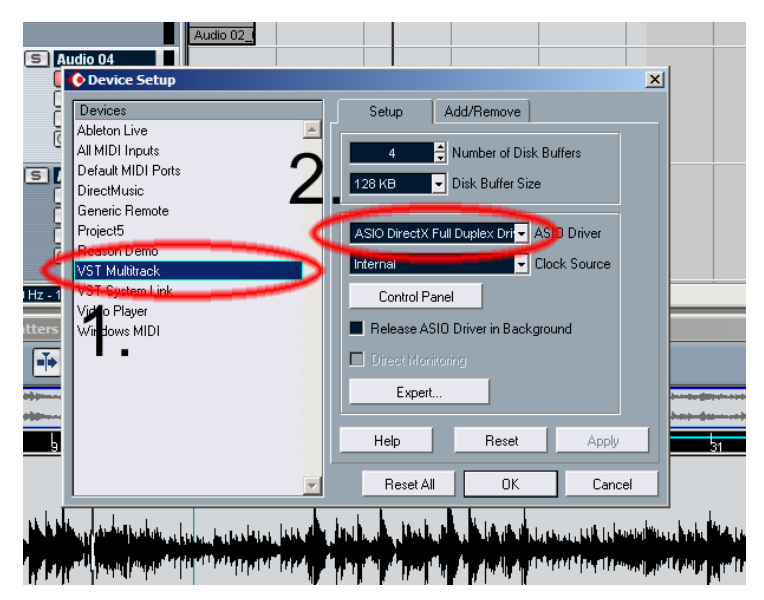

3. Select "ASIO DirectX Full Duplex Driver."

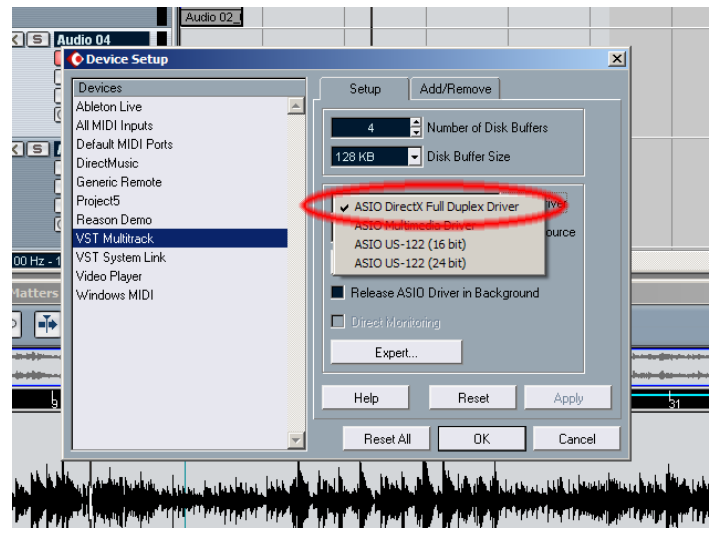

4. Click OK to exit. Cubase is now routing audio to your MultiMix mixer.

When recording, please remember the following to avoid a delay when using Zero Latency Monitoring with the MultiMix USB mixers.

5. Record-Enable a track in Cubase LE and make sure input monitoring is turned off in the program (if input monitoring is on, you'll hear a delayed echo of your voice or instrument because of computer latency.)

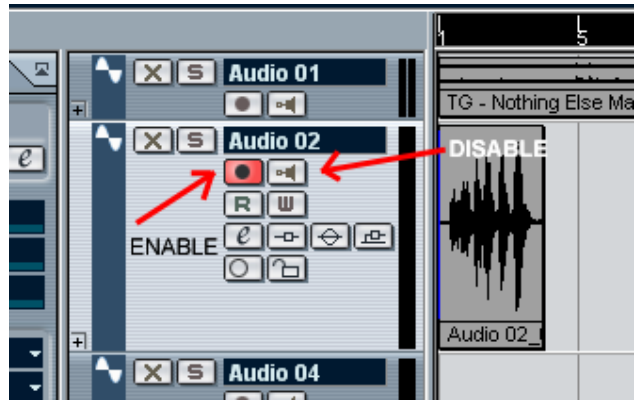

# *Part IV: Compatible Third Party ASIO Drivers for Windows XP*

In some cases, the regular built-in driver for audio in Windows XP may still have some latency issues. In these cases you may want to try using 3<sup>rd</sup> party ASIO drivers.

Some examples of tested ASIO you can download are available on these websites.

## http://www.asio4all.com/

#### http://usb-audio.com/

These companies are not affiliated with Alesis, but do offer Windows XP ASIO drivers that work with the MultiMix Mixers with USB. Please contact them for specific questions relating to their software and your computer.